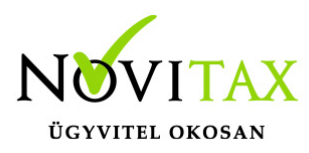

## **Törzsállományok kezelése**

A WIN-TAX programrendszer moduljai közösen használják az egyes modulok működését segítő törzsállományokat (pl. partnerek, munkaszámok stb.). A törzsállományokat kezelő programrészek megtalálhatók minden modulban, ezért azok kezelési tudnivalóit a menürendszerben foglaltuk össze.

### **Általános kezelési tudnivalók**

A törzsállomány kezelő programba lépve áttekintő formában megjelennek a korábban rögzített tételek. A tételek között közlekedni a kurzormozgató nyilakkal lehet, a PgUp, PgDown billentyű egy képernyőnyit, lapoz előre, hátra, a CTRL PgUp ugrás az első tételre, a CTRL PgDown ugrás az utolsó tételre). Azt a tételt, amelyen a kurzor áll, aktuális tételnek nevezzük. Az áttekintő ablakban a következő műveleteket lehet kezdeményezni (zárójelben az egér kapcsoló jelek találhatók):

 $\ln s$   $(+)$ 

Új tétel felvitele (pl. új partner adatainak rögzítése).

Del (-)

Az aktuális tétel törlése. Ez a funkció egyes törzsállományoknál le van tiltva (amikor a törzsadat törlése következtében adat-összeférhetetlenség jönne létre.

Enter (pipa jel)

A törzsállomány kezelő programban az aktuális tétel kiválasztása.

Más programból (pl. számlázó programból való indítás) esetén az aktuális tétel kiválasztása.

CTRL, Enter (háromszög)

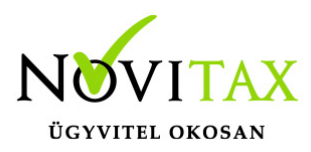

Más programból (pl. számlázó programból való indítás) az aktuális tétel adat kezelési képernyője jelenik, (látható, korlátozással módosíthatók a törzsadatok), pl. a partner választás közben a billentyű kombináció megnyomása után láthatók a partner nyilvántartásba vett adati.

F8 (S)

A tételek sorrendjének megváltoztatása. Minden billentyűnyomás (kattintás) után megváltozik a tételek sorrendje (az aktuális sorrend az ablak alján látható). Az ablakot a rendezettségi ismérvet kijelző mező melletti háromszögre való kattintással is át lehet rendezni.

Nyíl

Egérkapcsoló, a képernyő frissítésére használható.

ESC (X)

Az áttekintő ablak bezárása. Törzsállomány kezelő programban nyomva a program visszatér a menüre, más programból való indítás esetén választás nélküli visszatérés az indító programba.

### **Törzsállomány kezelő indítása adatfelvitel közben**

Az egyes modulok adatfelviteli ablakaiban "zöld nyíl" jelzi azokat a mezőket, amelyek értékeit valamilyen törzs állományból lehet választani (pl. Partner). A fekete háromszöggel jelzett mezők értékeit a program belő táblázatából lehet választani, azok értékeit a forgalmazó változtathatja. A törzsállományból választható mezők kitöltése a következők szerint történhet:

A kezelő beírja a tétel azonosítóját (pl. partner szám).

A kezelő beírja a tétel nevét (pl. partner név)

Választás a törzsállományból, az F2 megnyomása, vagy a zöld háromszögre való kattintás után a

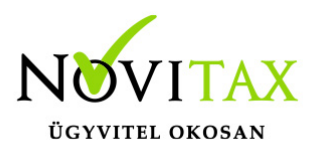

program áttér a törzsállomány kezelő program áttekintő ablakra, és az előző pontban leírtak szerint ki lehet választani a megfelelő tételt. A tétel választása az aktuális tételen nyomott Enterrel lehetséges, amely után a program visszatér az eredeti programba, és a mezőbe beírja a kiválasztott tétel számát és nevét.

### **Új tétel felvitele adatfelvitel közben**

Az F2-re, vagy a zöld háromszögre való kattintás után a program áttér a törzsállomány kezelő programra, amelyben megnyomott Ins (+) után a program új tétel felvitelét kezdeményezi. Az aktuális tétel rögzítése után (az F9 (OK) megnyomása után) a program a rögzített tételt tekinti aktuálisnak, amely az "Enter" megnyomásával azonnal választható.

### Törzsállomány adatfelviteli képernyő kezelése

Az áttekintő képernyőn nyomott Ins (egérrel +) után megjelenik a törzsállomány adatfelviteli ablak. Az adatfelviteli ablak mezői között az Enter-rel, (shift Enter visszafelé) illetve a függőleges kurzor nyilakkal lehet haladni. Az egyes állományok mezőinek rögzítési szabályai állományonkénti részletességben a későbbiekben vannak leríva. Az adatfelviteli képernyőn az Enter billentyű körbejár (az utolsó mezőn megnyomva az első mezőre lép vissza). Az adatfelviteli ablakból a következők szerint lehet tovább lépni:

Esc (egér: Mégsem)

Az adatfelvitel félbehagyása a tétel adatainak rögzítése nélkül.

F9 (egér: OK)

A tétel adatainak tárolása. Amennyiben az F9 után a program nem tárolja az adatokat, az azt jelenti, hogy a program hibát észlelt (az ablak kitöltése hiányos, vagy valamely mezőbe hibás érték került). A tétel csak a hiba kijavítása után tárolható.

Az adatfelviteli képernyőből kilépve:

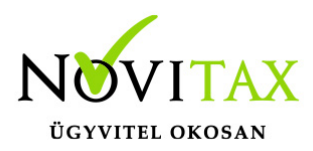

Törzsállomány kezelőből történő adatfelvitel esetén a program kezdeményezi következő tétel felvitelét. A felvitelt az üres képernyőn nyomott ESC-pel lehet befejezni.

Más programból való indítás esetén a program az törzsállomány áttekintő képernyőbe lép vissza.

Módosítás esetén a törzsállomány áttekintő képernyőre tér vissza.

Az egyes törzsállományok rögzítési szabályai

### **Partner adatok**

A leírás a rögzíthető mezők közül csak azokra tér ki, amelyek kitöltése nem értelemszerű:

Partner adatok

Partnerszám

A partnerszámot a program képezi, a hálózatos üzemmód miatt a tétel rögzítésekor, ezért a partner száma csak a rögzítés után látható a képernyőn.

Partner név

Kitöltése kötelező, szabadon választott szöveg. Az összes modul képes a bizonylatokat (számlákat) partner neve szerinti sorrendbe rendezni, ezért fontos a név helyes kitöltése, (az előnevet (toldalékot) ezért pl. javasoljuk a név mögé írni stb.). A partner adatok tárolásához elegendő a partner név kitöltése (a további mezők üresen maradhatnak).

Címadatok

A partner cím adatai a képernyő mezők szerinti részletességben.

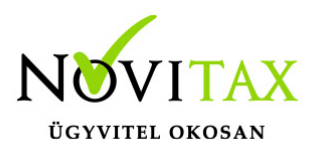

#### Partner jelleg

Az egyes részrendszerek igényei szerint lehet a partnereket csoportosítani jelenlegi értékeit a számlázó program használja.

#### Adóazonosító

A partner 11 jegyű adószáma, kitöltését a program ellenőrzi. Jövedéki terméket tartalmazó kiállításakor a program ellenőrzi, hogy a partner adószáma ki van-e töltve, ha nincs hibát ad.

Az adószám beírása után az "Adószám lekérdezése" gomb segítségével a program meg tudja keresni az érintett partnert (bejegyzett vállalkozást, vagy nyilvántartásba vett egyéni vállalkozót), és feltölti a rendelkezésre álló adatokkal a partnertörzset.

#### Jövedéki engedély szám

A partner jövedéki engedély jövedéki terméket tartalmazó számla esetén a program ellenőrzi, hogy a mező ki van-e töltve.

#### Levélcím

Kitöltése akkor ajánlott, ha partner címe, és számlázási címe eltér, ebben az esetben az etiketten, borítékon a levélcím fog szerepelni.

#### Általános kedvezmény

A beírt érték a számlázó program számára tartalmaz információt, a partner részére adandó kedvezmény százalékot jelenti.

Fizetés módja

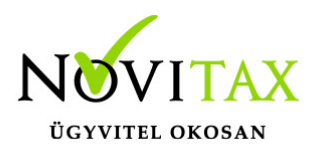

A mező értéke a program értéktartományából választható, a számlázó program a partner számláiban alapesetként a beírt fizetés módot ajánlja meg.

#### Fizetési határidő

A számlázó program a partner számláiban a fizetési határidő alapesetét a beírt napok alapján ajánlja meg, oly módon, hogy a számla keltét a mezőben levő napok számával növelve írja a fizetési esedékesség mezőbe.

#### Munka, naptári

A mezőben azt lehet meghatározni, hogy az előző mezőben levő napszámot a program naptári, vagy munkanapokban értelmezze.

#### Számlázási ár

A cikk adatokba minden cikkhez hat eladási árat lehet megadni. Ebben a mezőben azt lehet meghatározni, hogy a számlázó program a partner számláiban hányadik árat ajánlja meg alapesetként (a mezőbe írt szám értéke tehát 1 és 6 közé eshet).

#### Deviza

A program a partner számláiban alapesetként a mezőbe írt devizát ajánlja meg, ha nincs kitöltve a deviza HUF (Ft.).

#### Hitelkeret

A partner részére biztosított hitelkeret összege, a partner a mezőbe írt érték eléréséig vásárolhat számlái kifizetése nélkül.

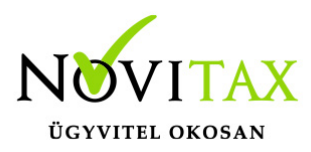

Számlaforgalom, készpénzforgalom

Számított adat, azt jelzi, hogy az adott időszakban (évben) a partner milyen értékben vásárolt átutalással illetve készpénzben.

### **Munkaszámok, Költséghelyek, Kifizetőhelyek**

A kiadott számlákat, a számfejtett béreket, és a könyvelt tételeket két utókalkulációs gyűjtőkhöz (költségviselő, és költséghely) lehet rendelni. Az uókalkulációs gyűjtőket állományokba kell rögzíteni a következők szerint:

Szám

A munkaszám, költséghely számot a kezelő adhatja meg.

Csoportosító

Amennyiben az szükséges, az utókalkulációs gyűjtőket a költség elszámolás szempontjából csoportosítani lehet, a kialakított csoportokra az egyes modulok kigyűjtési lehetőségeket biztosítanak.

Név

Az utókalkulációs gyűjtő emlékeztető neve.

Deviza

A devizás művelet rögzítéséhez a deviza nemeket lehet a törzsállományban rögzíteni. A program a Ft-ot mint devizás (HUF) automatikusan rögzíti.

Deviza jel

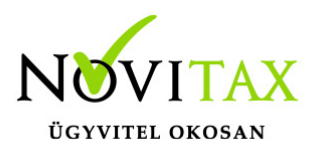

A deviza jele csupa nagy betűvel (Pl. USD).

A devizanemek esetén a jegyzett devizák nemzetközi szabványban meghatározott rövidítéseivel feltöltött törzset találunk, melyből választhatunk. A törzsben nem található devizanem is felvihető, ekkor a program figyelmeztető üzenetet ad.

Deviza neve

A deviza neve, a mező kitöltése kötelező.

Tizedes

Az egyes modulok a deviza – forint átszámításakor a devizát a megadott tizedes számig veszik figyelembe.

### **Pénzváltóhely**

Az állományba azokat a pénzváltó helyeket (pl. bank) kell rögzíteni, amely pénzváltó helyekre a deviza árfolyamát rögzíteni kell.

### **Árfolyam**

Az állományba azokat az árfolyamokat kell rögzíteni, amely árfolyamokra az egyes feldolgozó moduloknak szükségük van. Az árfolyam rögzítésekor a deviza állományból ki kell jelölni a devizát, a pénzváltó hely állományból ki kell választani a pénzváltó helyet.

Dátum

Az árfolyam dátuma

Eladási ár

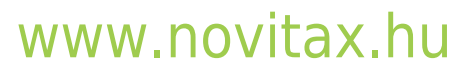

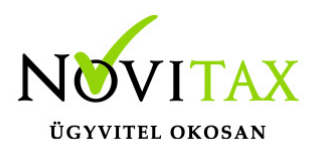

A deviza eladási ára az eddig meghatározottak (devizanem, pénzváltóhely, nap) szerint.

Vételi ár

A deviza vételi ára, a program alapesetként a vételi árba az eladási árat ajánlja meg.

### FEOR, TEÁOR

A bérszámfejtő modul munkaügyi adatainak rögzítését segíti a FEOR, az egyéni vállalkozók esetén a TEÁOR állomány. Az állományok rendezhetők név, vagy szám szerinti sorrendbe.

#### Bankok

A vállalkozás bankszámláit lehet a törzsállományba rögzíteni, az állományt valamennyi feldolgozó modul használja. Amennyiben egy vállalkozásnak több bankszámlája van, a vállalkozás alapadatainál lehet megadni, az aktuális bankszámlaszámot. Az aktuális bankszámlaszám jelenik meg az adatszolgáltatásokon, bevallásokon, illetve a számlákon. A banknál rögzítendő adatok a következők:

Szám

A program a rögzítéskor képezi, a bankok programon belüli sorszáma

Név

A bank neve, kitöltése kötelező

Nyitás kelte

A bankszámla nyitásának kelte. A nyitás kelténél korábbi pénzforgalmi tételt rögzíteni nem lehet (a hibaüzenet, "pénzforgalmi hely időszaki hiba"), a nyitás dátuma nem lehet kisebb mint az alakulás kelte. A könyvelési évben nyitott bank egyenlege csak nulla lehet.

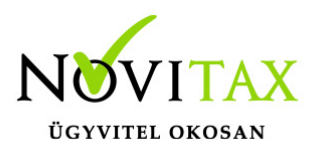

#### Számlaszám

A bankszámla háromszor nyolc jegyű számlaszáma, a program a beírt számlaszámot ellenőrzi, az indokolatlan hibajelzést figyelmen kívül kell hagyni.

#### Nyitó egyenleg

A könyvelési év előtt nyitott bank esetén meg kell adni a bank nyitó egyenlegét, az egyszeres könyvviteli program a nyitó egyenleg alapján nyitja a naplófőkönyv nyitó sorának bank egyenlegét.

#### Nyitó árfolyam

A devizában vezetett számla esetén meg kell adni a nyitó árfolyamot, hogy a program rögzíteni tudja a bank nyitó egyenlegét forintban, és devizában.

#### Éves állomány

A bank közlése alapján a bankszámla éves átlagos állományát kell a mezőbe írni, a mező kitöltése nem kötelező.

#### Bank jellege

Kódolt a mező, a választható értékek az F2 után lesznek láthatók, a bankszámlaszám jellegét kell a mezőbe rögzíteni (pl. pénzforgalmi, lekötött stb.). Az egyszeres könyvviteli programban javaslunk egy technikai jellegű pénzforgalmi helyet rögzíteni, mert a kompenzálások, jóváírások….stb rögzítéséhez nélkülözhetetlenek.

Zárás kelte

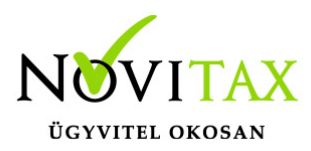

A mezőbe csak akkor kell adatot rögzíteni, ha a bankszámlaszámra további pénzmozgás nem rögzíthető. A feldolgozó modulok a zárás utáni dátumra bizonylatot rögzíteni nem engednek.

#### Bevallásra

A sorrendben első bevallásra jelölt mező jelenik meg az áfa bevalláson.

#### Jellemző napló

A kettős könyvviteli modulban a forgalmazó javasolja, hogy a kezelő annyi banknaplót nyisson, ahány bankszámlája a vállalkozásnak van. A számlázó programból történő hibás feladás elkerülése miatt kell a bankszámlákat a kettős könyvvitelben használt naplóhoz rendelni. A feladási modulban a program ellenőrzi, hogy a banki tételhez választott előkontírban szereplő naplókód megegyezik-e a bank adatok között megadott naplókóddal.

#### Pénztárak

A vállalkozás pénztárait lehet a törzsállományba rögzíteni, az állományt valamennyi feldolgozó modul használja. A pénztárak rögzítendő adatai a következők:

Szám

A program a rögzítéskor képezi, a bankok programon belüli sorszáma

Név

A pénztár neve, kitöltése kötelező

Nyitás kelte

A pénztár nyitásának kelte. A nyitás kelténél korábbi pénzforgalmi tételt rögzíteni nem lehet (a

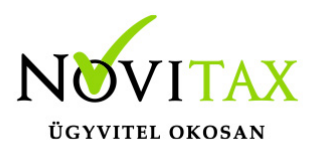

hibaüzenet, "pénzforgalmi hely időszaki hiba"), a nyitás dátuma nem lehet kisebb mint az alakulás kelte. A könyvelési évben nyitott bank egyenlege csak nulla lehet.

#### Nyitó egyenleg

A könyvelési év előtt nyitott bank esetén meg kell adni a bank nyitó egyenlegét, az egyszeres könyvviteli program a nyitó egyenleg alapján nyitja a naplófőkönyv nyitó sorának pénztár egyenlegét.

#### Zárás kelte

A mezőbe csak akkor kell adatot rögzíteni, ha a bankszámlaszámra további pénzmozgás nem rögzíthető. A feldolgozó modulok a zárás utáni dátumra bizonylatot rögzíteni nem engednek.

#### Jellemző napló

A kettős könyvviteli modulban a forgalmazó javasolja, hogy a kezelő annyi pénztárnaplót nyisson, ahány pénztára a vállalkozásnak van. A számlázó programból történő hibás feladás elkerülése miatt kell a pénztárakat a kettős könyvvitelben használt naplóhoz rendelni. A feladási modulban a program ellenőrzi, hogy a pénztári tételhez választott előkontírban szereplő naplókód megegyezike a pénztári adatok között megadott naplókóddal.

#### Pénztár jellege

Kódolt a mező, a választható értékek az F2 után lesznek láthatók, a pénztár jellegét kell a mezőbe rögzíteni (pl. készpénz, csekkes stb.).

#### Nyitó árfolyam

A devizában vezetett számla esetén meg kell adni a nyitó árfolyamot, hogy a program rögzíteni

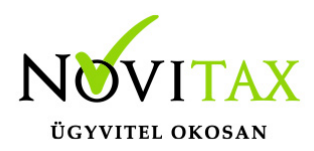

tudja a pénztár nyitó egyenlegét forintban, és devizában.

A pénztárbizonylatok vezetésnek beállítása

A mezőket csak abban az esetben kell kitölteni, ha a pénztár bizonylatok számítógépes vezetése évközben kezdődik.

Évközi pénztáregyenleg

A pénztár egyenleg a pénztári bizonylatok vezetésének kezdetekor (az első pénztárjelentés nyitó egyenlege)

Bevételi pénztárbizonylatok kezdő sorszáma

A program a beírt számmal fogja nyomtatni az első bevételi pénztárbizonylatot.

Kiadási pénztárbizonylatok kezdő sorszáma

A program a beírt számmal fogja nyomtatni az első kiadási pénztárbizonylatot.

Pénztárjelentések száma

A program a megadott számmal fogja nyomtatni az első időszaki pénztárjelentést.

Mennyiségi egységek

A számlázó programban használható mennyiségi egységek lehet az állományban nyilvántartásba venni, a következő adatokkal:

Mennyiségi egység neve

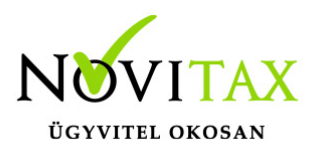

Az adott mennyiségi egységet a mezőbe írt kód azonosítja, kitöltése kötelező.

Származtatott mennyiségi egység

A mező bekapcsolása azt jelenti, hogy a mennyiségi egységet egy másik ún. alap mennyiségben is ki kell fejezni. A mezőt az alap mennyiségi egységnél nem kell bekapcsolni.

Alap mennyiségi egység

A származtatott mennyiségi egység esetén a mezőben a már rögzített mennyiségi egysége közül ki kell választani az alap mennyiségi egységet.

Arány

Az aktuális, és az alap mennyiségi egység közötti arányszámot kell megadni (100 db/db esetén az arányszám 100/1).

#### Göngyölegek

A számlázó modul a göngyöleges áruk értékesítése esetén az ebben az állományban megadott adtok alapján automatikusan kezeli a cikkekhez kapcsolódó göngyölegeket. A göngyölegeknek cikként szerepelniük kell a cikkállományba, készlet változásaikat a készletnyilvántartó program kezeli.

Cikk1

Hivatkozás a cikkállományra, a göngyölegben levő cikkszáma.

Cikk2

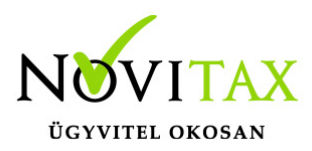

Hivatkozás a cikkállományra, a göngyöleg száma, amely göngyöleg a cikk1-ben megadott cikk göngyölege (pl. ha cikk1 sör, akkor cikk2 üveg, ha cikk1 üveg, akkor cikk2 rekesz stb.)..

Arány

A cikk1-ből mennyit fér a cikk2-be (példánknál maradva a sör/üveg esetén az arányszám 1/1, üveg/rekesz esetén az arány 20/1 stb.).

Automatikus göngyöleg számítás

Bekapcsolása esetén a számlázáskor az áru számlázásával együtt számlázni kelll a göngyöleget is.

Késedelmi kamatok

A késedelmi kamat számításához a kiegyenlítetlen számlák időszakára a késedelemi kamat mértékét kell megadni (időpont, kamat mérték). A program az aktuális érvényes késedelmi kamatnak az utoljára megadott késedelmi kamatot tekinti.

Raktárak

A készlet nyilvántartás vezetéséhez ebben a menüpontban kell rögzíteni a raktárakat a következők szerint:

Azonosító

A raktár száma, a program képezi.

Név

A raktár neve, a mező kitöltése kötelező.

## [www.novitax.hu](http://www.novitax.hu)

1105 Budapest, Gitár utca 4. | Tel.: (+36 1) 263-2363 | E-mail: [novitax@novitax.hu](mailto:novitax@novitax.hu)

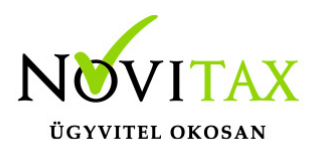

#### Címadatok

A raktár címe, az ablakban megadott mezők szerint.

Raktár jellege

A raktárak minősítést lehetővé tevő mező. ( Pl. nyílt, zárt, stb.).

#### Cikkcsoportok

A cikkek tematikai csoportosításához használható cikkcsoportosítókat lehet az állományban rögzíteni, meg kell adni a cikkcsoport számát, nevét.

#### VTSZ állomány

A gyakran használt termékjegyzék besorolásokat lehet az állományba rögzíteni (VTSZ, SZJ stb.). A fordított adós (mezőgazdasági és vas- és acélipari termékekhez) a kezelő a "Ford. adó vtsz" gombbal gyorsan, az áfa bevallásnak megfelelően rögzítheti a VTSZ számokat.

#### Cikkek

A cikkállományba lehet rögzíteni a számlázó programba kiszámlázott cikkek, termékek szolgáltatások a számlázás, és a készlet vezetés szempontjából fontos adatait, amelyek a következők:

#### Cikknév

A cikkek neveit három sorba írva lehet megadni, a számlázó program alapbeállításánál be lehet állítani, hogy a számlákra a cikknévből hány sor legyen kinyomtatva.

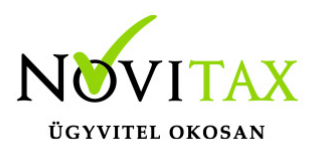

#### Kód

A program által adott folyamatos szám, a feldolgozó modulokban cikkszámként a cikk kód szerepel.

#### Cikkszám

A cikkszám mezőkbe a vállalkozás saját cikkszámrendszere szerinti, és a partner cikkszám rendszere szerinti cikkszámok rögzíthetők, a mezők kitöltése nem kötelező.

Ajánlott fogyasztási ár

Amennyiben törvény írja elő az ajánlott fogyasztási árat (pl. adójegyes dohánytermék), a mező kitöltése kötelező.

Mennyiségi egység

A cikk alap mennyiségi egysége, a készlet-nyilvántartási rendszer az ettől eltérő mennyiségi egységben történő cikkmozgásokat az alapmennyiségre váltja át. A készletvezetésre jelölt cikkek esetén a mennyiségi egység megadása kötelező.

Csoportosító

A cikkek további tematikai csoportosítását teszik lehetővé a mezők.

Eladási ár 1 .. 6

Minden cikkhez 6 db eladási árat lehet rendelni, a partner adatoknál megadható, hogy a partner számláiban alapesetként a számlázó program melyik árat ajánlja meg.

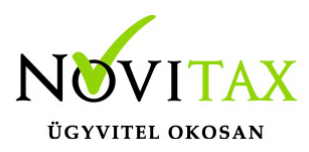

Eladási árak devizaneme

A mezőben azt a devizanemet kell megadni, amely devizában az eladási árakat a program értelmezi. A devizanem az F2-vel, vagy a zöld nyílra való kattintással választható. Az alapdeviza (pl. forint) esetén a devizanem megadása nem szükséges, a beszerzési árak minden esetben az alapdevizában (általában forintban) vannak értelmezve.

Nyilvántartási ár

A cikk nyilvántartási ára, a kezelő adhatja meg, a program a következő árrendszerek szerint képezheti a nyilvántartási árat (az ártípust a készletnyilvántartó modul alapbeállításainál lehet kiválasztani:

Elszámoló ár

A nyilvántartási árat a kezelő adja meg, a program a beírt nyilvántartási árat nem változtatja

Utolsó beszerzési ár

A program a teljes készlet vonatkozásában az utolsó beszerzés beszerzési árát tekinti nyilvántartási árnak.

Súlyozott átlagár

A program az utolsó beszerzési ár és mennyiség, illetve az érvényes nyilvántartási ár és készleten levő mennyiség súlyozott átlagárát tekinti nyilvántartási árnak.

Áfa kulcs

Amennyiben meghatározható, a cikk számlázásban szereplő áfa kulcsát kell a mezőbe rögzíteni.

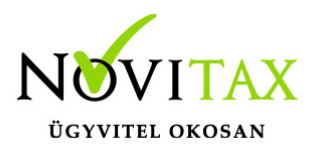

Min/max. készlet

A készletalakulás jelzőit kell a mezőkbe rögzíteni, a program a meghatározott készlet intervallumtól való eltérés esetén jelzést ad.

Fogyasztási adó vagy %

Amennyiben a cikk értékesítését fogyasztási adó is terheli, annak mértékét forintban, vagy az ár %-ban lehet megadni.

Főkönyvi számlaszám

A cikk 2-es számlaosztályban vezetett főkönyvi számlaszámát lehet megadni, a mező kitöltése esetén a program a készletmozgások könyveléséhez.

Előkontírozás-kimenő

Amennyiben a számlázó programban nyilvántartott számlákat a kezelő ismételt adatbevitel nélkül számítógépen kívánja feladni az NTAX modulnak, akkor a nyilvántartásba vett számlákat előkontírhoz kell rendelni. Amennyiben a cikkhez értékesítéséhez előkontír rendelhető, a vevői számlákban a program a mezőben megajánlott előkontírt fogja rendelni.

#### Előkontírozás-bejővő

A cikk szállítói számláinak rögzítésekor a mezőbe rögzített előkontírt ajánlja meg a program.

Cikk jelleg

A cikk egyes felhasználói modulokban való azonosítását biztosító mező, a választható értékeket a forgalmazó határozza meg (pl. göngyöleg, adójeges termék stb.).

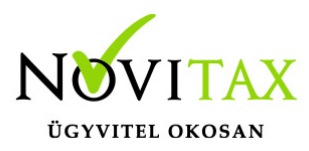

Munkaszám/Költséghely

Amennyiben a cikk mozgása (beszerzés, értékesítés, felhasználás) munkaszámhoz/költséghelyhez rendelhető, a munkaszám/költséghely állomány egy tételének azonosítóját kell a mezőbe rögzíteni (választás F2, vagy a zöld nyílra való kattintás után lehetséges).

Csoportnév

A cikkcsoporthoz tartozó nevet lehet a cikkcsoport állományból választani, a mező kitöltése nem kötelező.

Receptura alapmennyiség

Amennyiben a cikk a készlet-nyilvántartási modulban recepturához van rendelve a program mezőbe írt mennyiséget ajánlja meg alapmennyiségként.

Megjegyzés

A cikkhez írt szabad szöveg

Vonalkód

Vonalkódos rendszer esetén a vonalkód számokban való leképezése, vonalkódos adatbevitel esetén a program feltölti a mezőt a vonalkód értékével.

Összegek bruttóban

A mező bekapcsolása azt jelenti, hogy a cikk eladási ára áfa-val növelt értékben van kifejezve.

Kedvezmény adható-e

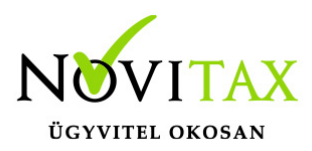

A mező bekapcsolása azt jelenti, hogy a cikkből kedvezmény adható.

### **Készletvezetés**

A mező bekapcsolása azt jelenti, hogy a cikk készletét a készletnyilvántartó modulban vezetni kell (jellegzetesen nem kell vezetni a szolgáltatások stb. készletét).

Aktív cikk

A mező bekapcsolása esetén a cikk szerepel az árlistákon, kikapcsolása esetén a cikk az árlistákon nem kerül feltűntetésre.

További törzsállományok leírásai (számlaszövegek, kontírozás, számla típusok stb.) a feldolgozó modulokban vannak leírva.

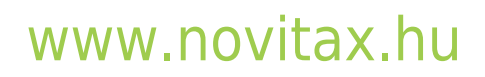